# **Sun N1 Service Provisioning System**ユーザーズガイド **(Windows 2000 Plug-In 3.0)**

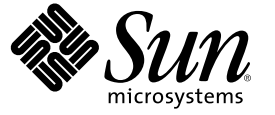

Sun Microsystems, Inc. 4150 Network Circle Santa Clara, CA 95054 U.S.A.

Part No: 819–6494–10 2006 年 4 月

Copyright 2006 Sun Microsystems, Inc. 4150 Network Circle, Santa Clara, CA 95054 U.S.A. All rights reserved.

本製品およびそれに関連する文書は著作権法により保護されており、その使用、複製、頒布および逆コンパイルを制限するライセンスのもとにお いて頒布されます。サン・マイクロシステムズ株式会社の書面による事前の許可なく、本製品および関連する文書のいかなる部分も、いかなる方 法によっても複製することが禁じられます。

本製品の一部は、カリフォルニア大学からライセンスされている Berkeley BSD システムに基づいていることがあります。UNIX は、X/Open Company, Ltd. が独占的にライセンスしている米国ならびに他の国における登録商標です。フォント技術を含む第三者のソフトウェアは、著作権に より保護されており、提供者からライセンスを受けているものです。

U.S. Government Rights Commercial software. Government users are subject to the Sun Microsystems, Inc. standard license agreement and applicable provisions of the FAR and its supplements.

本製品に含まれる HG-MinchoL、HG-MinchoL-Sun、HG-PMinchoL-Sun、HG-GothicB、HG-GothicB-Sun、および HG-PGothicB-Sun は、株式会社リ<br>コーがリョービイマジクス株式会社からライセンス供与されたタイプフェースマスタをもとに作成されたものです。 HeiseiMin-W3H は、株式会<br>社リコーが財団法人日本規格協会からライセンス供与されたタイプフェースマスタをもとに作 とは禁止されています。

Sun、Sun Microsystems、docs.sun.com、 Java、および N1 は、米国およびその他の国における米国 Sun Microsystems, Inc. (以下、米国 Sun Microsystems 社とします) の商標、登録商標もしくは、サービスマークです。

サンのロゴマーク、Solaris のロゴマーク、Java Coffee Cup のロゴマーク、および Solaris は、米国 Sun Microsystems 社の登録商標です。

すべての SPARC 商標は、米国 SPARC International, Inc. のライセンスを受けて使用している同社の米国およびその他の国における商標または登録商 標です。SPARC 商標が付いた製品は、米国 Sun Microsystems 社が開発したアーキテクチャに基づくものです。

OPENLOOK、OpenBoot、JLE は、サン・マイクロシステムズ株式会社の登録商標です。

Wnn は、京都大学、株式会社アステック、オムロン株式会社で共同開発されたソフトウェアです。

Wnn6 は、オムロン株式会社、オムロンソフトウェア株式会社で共同開発されたソフトウェアです。Copyright OMRON Co., Ltd. 1995-2000. All Rights Reserved. © Copyright OMRON SOFTWARE Co.,Ltd. 1995-2002 All Rights Reserved.©

「ATOK」は、株式会社ジャストシステムの登録商標です。

「ATOK Server/ATOK12」は、株式会社ジャストシステムの著作物であり、「ATOK Server/ATOK12」にかかる著作権その他の権利は、株式会社 ジャストシステムおよび各権利者に帰属します。

「ATOK Server/ATOK12」に含まれる郵便番号辞書 (7 桁/5 桁) は日本郵政公社が公開したデータを元に制作された物です (一部データの加工を行 なっています)。

「ATOK Server/ATOK12」に含まれるフェイスマーク辞書は、株式会社ビレッジセンターの許諾のもと、同社が発行する『インターネット・パソ コン通信フェイスマークガイド』に添付のものを使用しています。

Unicode は、Unicode, Inc. の商標です。

本書で参照されている製品やサービスに関しては、該当する会社または組織に直接お問い合わせください。

OPEN LOOK および Sun Graphical User Interface は、米国 Sun Microsystems 社が自社のユーザおよびライセンス実施権者向けに開発しました。 米国<br>Sun Microsystems 社は、コンピュータ産業用のビジュアルまたはグラフィカル・ユーザインタフェースの概念の研究開発における米国 Xerox 社の<br>先駆者としての成果を認めるものです。 米国 Sun Microsystems 社は米 ており、このライセンスは、OPEN LOOK のグラフィカル・ユーザインタフェースを実装するか、またはその他の方法で米国 Sun Microsystems 社 との書面によるライセンス契約を遵守する、米国 Sun Microsystems 社のライセンス実施権者にも適用されます。

本書は、「現状のまま」をベースとして提供され、商品性、特定目的への適合性または第三者の権利の非侵害の黙示の保証を含みそれに限定され から……<br>ない、明示的であるか黙示的であるかを問わない、なんらの保証も行われないものとします。

本製品が、外国為替および外国貿易管理法 (外為法) に定められる戦略物資等 (貨物または役務) に該当する場合、本製品を輸出または日本国外へ持 ち出す際には、サン・マイクロシステムズ株式会社の事前の書面による承諾を得ることのほか、外為法および関連法規に基づく輸出手続き、また 場合によっては、米国商務省または米国所轄官庁の許可を得ることが必要です。

原典: Sun N1 Service Provisioning System User's Guide for Windows 2000 Plug-In 3.0

Part No: 819-4884–10

# 目次

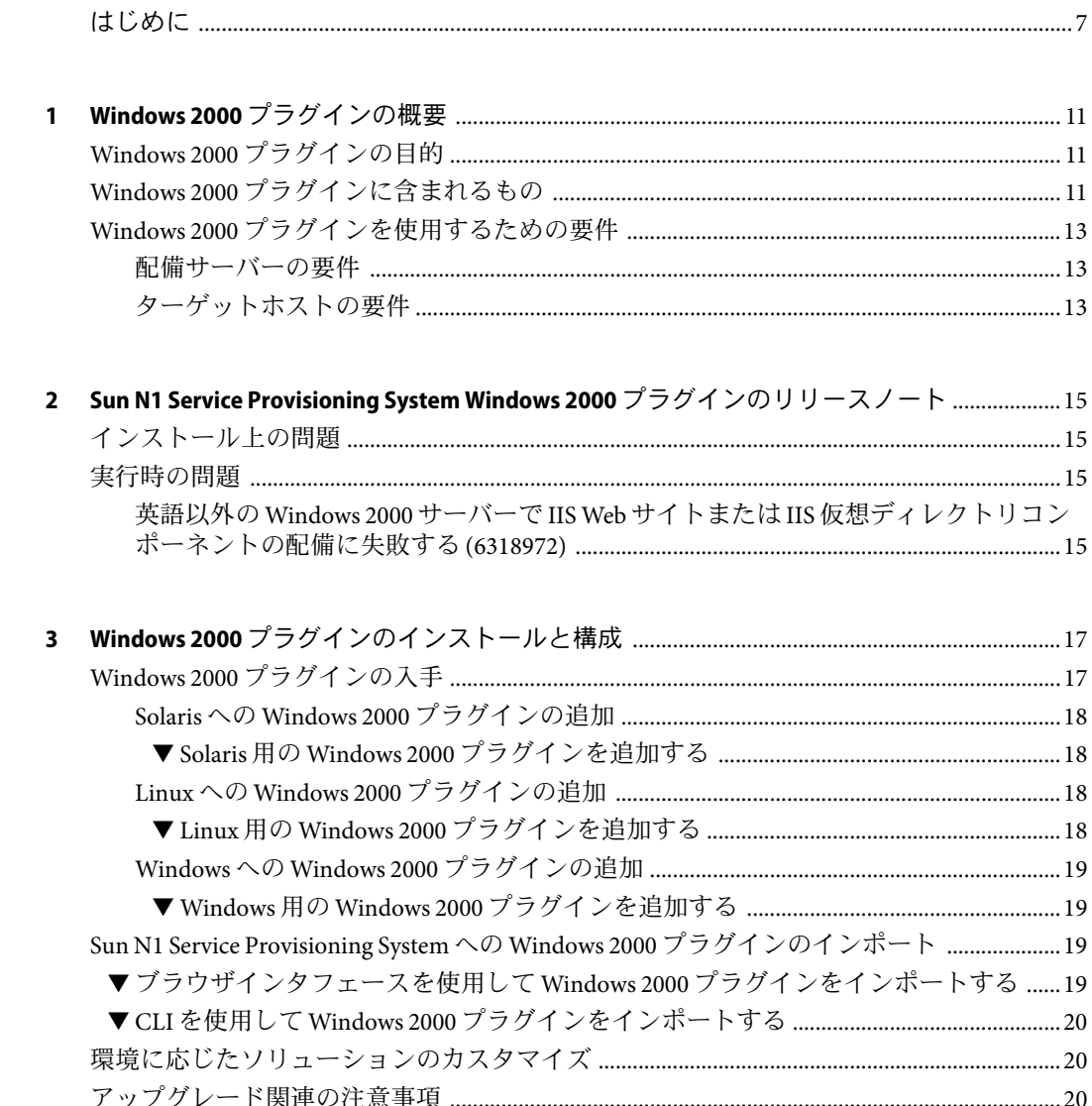

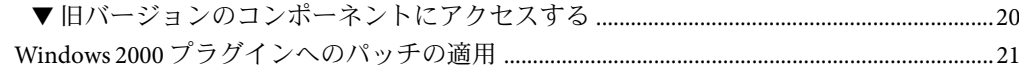

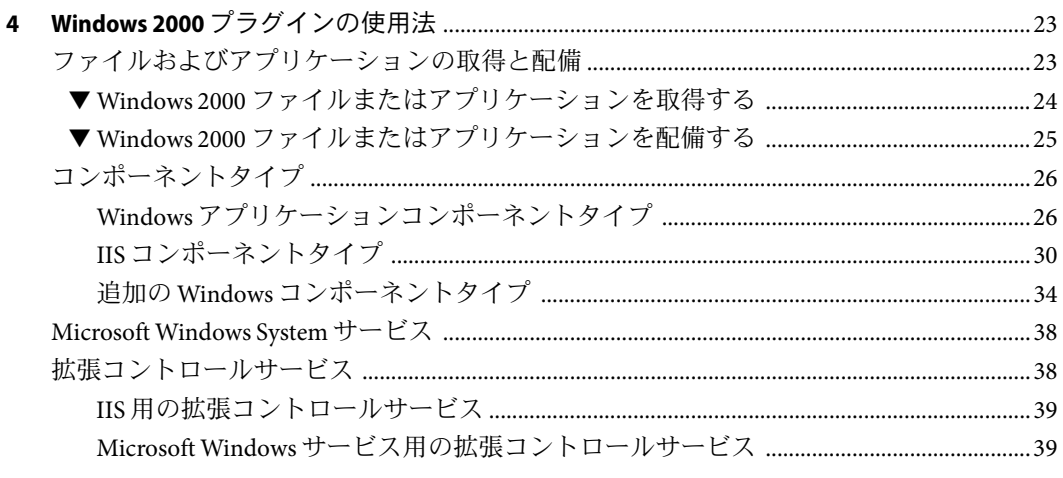

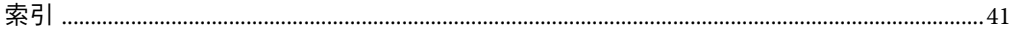

# 表目次

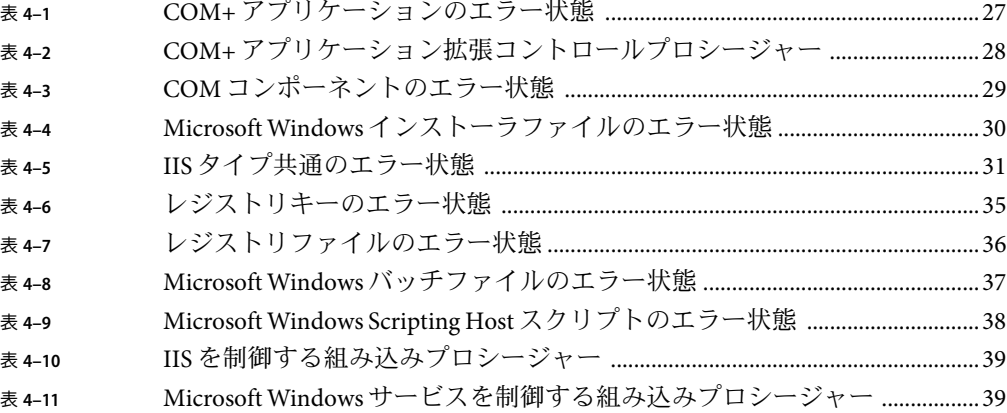

<span id="page-6-0"></span>『Sun N1TM Service Provisioning System ユーザーズガイド (Windows 2000 Plug-In 3.0) 』で は、Sun N1 Service Provisioning System をインストール、構成、および使用することによ り、Windows COM、COM+、Internet Information Services (IIS) のファイルやアプリケー ションをプロビジョニングする方法について説明します。

## 対象読者

このマニュアルは、Windows 2000 ファイルおよびアプリケーションを Sun N1 Service Provisioning System ソフトウェアを使用して取得し配備しようと考えている Sun N1 Service Provisioning System ソフトウェアのシステム管理者およびオペレータを対象にしていま す。対象読者は、次の知識があることを前提とします。

- Sun N1 Service Provisioning System 製品
- 標準の UNIX® および Microsoft Windows コマンドとユーティリティ
- Windows 2000、COM、COM+、および IIS に関連する一般的な概念

# お読みになる前に

Sun N1 Service Provisioning System ソフトウェアの使用経験がない場合は、次のマニュアル の一読をお勧めします。

- 『Sun N1 Service Provisioning System 5.2 システム管理者ガイド』
- 『Sun N1 Service Provisioning System 5.2 オペレーションとプロビジョニングガイド』
- 『Sun N1 Service Provisioning System 5.2 リリースノート』

## マニュアルの構成

第 1 [章で](#page-10-0)は、Windows 2000 プラグインの概要について説明します。

第 2 [章で](#page-14-0)は、Windows 2000 プラグインに関する最新のニュースや問題について説明しま す。

第 3 [章で](#page-16-0)は、Windows 2000 プラグインのインストールと構成の方法について説明しま す。

第 4 [章で](#page-22-0)は、Windows 2000 プラグインと共に提供される特定のコンポーネントやプラン の使用方法について説明します。

### **Sun**以外の**Web**サイト

このマニュアルで参照している Sun 以外の URLは、追加の関連情報を提供します。

注 **–** このマニュアル内で引用する Sun 以外の Web サイトの可用性については、Sun は責任 を負いません。Sun は、これらのサイトあるいはリソースに関する、あるいはこれらのサ イト、リソースから利用可能であるコンテンツ、広告、製品、あるいは資料に関して一 切の責任を負いません。こうしたサイトやリソース上で、またはこれらを経由して利用 できるコンテンツ、製品、サービスを利用または信頼したことに伴って発生した (あるい は発生したと主張される) 実際の (あるいは主張される) 損害や損失についても、Sun は一 切の責任を負いません。

# マニュアル、サポート、およびトレーニング

Sun の Web サイトでは、以下の追加情報を提供しています。

- マニュアル (<http://jp.sun.com/documentation/>)
- サポート (<http://jp.sun.com/support/>)
- トレーニング (<http://jp.sun.com/training/>)

## 表記上の規則

このマニュアルでは、次のような字体や記号を特別な意味を持つものとして使用しま す。

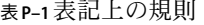

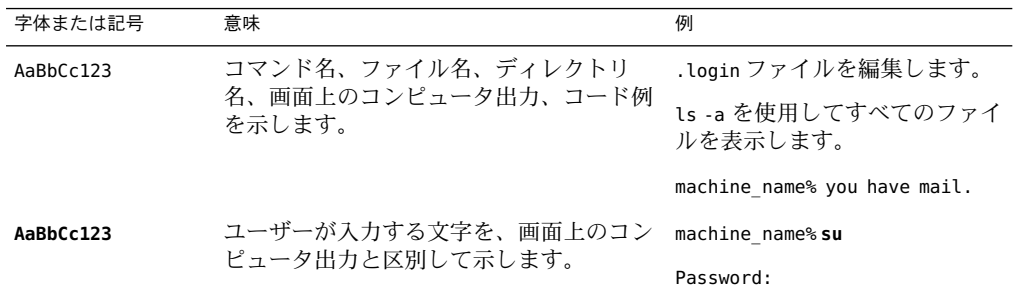

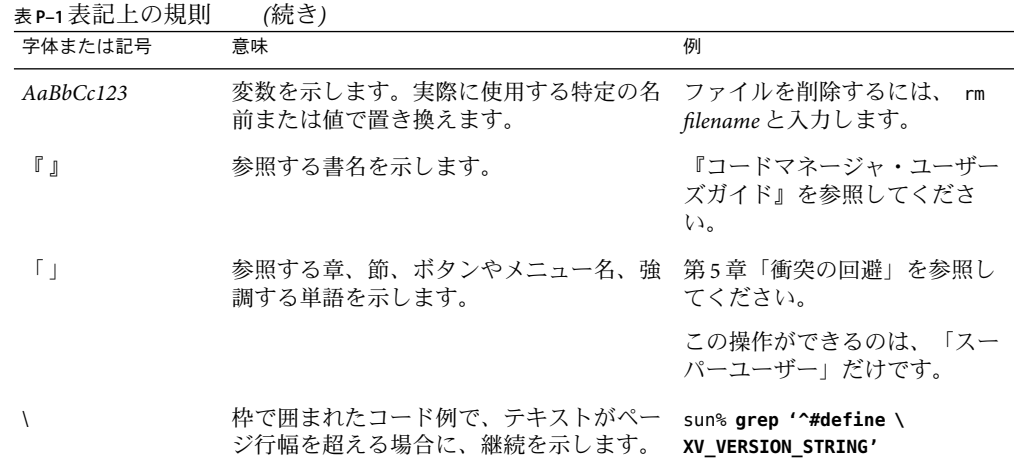

コード例は次のように表示されます。

■ Cシェル

machine\_name% **command y**|**n** [*filename*]

■ C シェルのスーパーユーザー

machine\_name# **command y**|**n** [*filename*]

- Bourne シェルおよび Korn シェル
	- \$ **command y**|**n** [*filename*]
- Bourne シェルおよび Korn シェルのスーパーユーザー

# **command y**|**n** [*filename*]

[ ] は省略可能な項目を示します。上記の例は、*filename* は省略してもよいことを示してい ます。

| は区切り文字 (セパレータ) です。この文字で分割されている引数のうち 1 つだけを指定 します。

キーボードのキー名は英文で、頭文字を大文字で示します (例: Shift キーを押します)。た だし、キーボードによっては Enter キーが Return キーの動作をします。

ダッシュ (-) は 2 つのキーを同時に押すことを示します。たとえば、Ctrl-D は Control キーを押したまま D キーを押すことを意味します。

<span id="page-10-0"></span>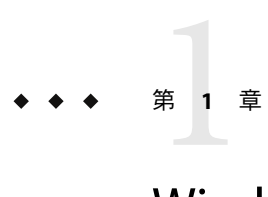

# Windows 2000プラグインの概要

この章では、Sun N1 Service Provisioning System を使用したWindows 2000 アプリケーション のプロビジョニングについて説明します。この章では、次の内容について説明します。

- 11 ページの「Windows 2000 プラグインの目的」
- 11 ページの「Windows 2000 プラグインに含まれるもの」
- 13ページの「Windows 2000 [プラグインを使用するための要件」](#page-12-0)

# **Windows 2000**プラグインの目的

Sun N1 Service Provisioning System ソフトウェアは、Windows Internet Information Services (IIS)、COM、COM+ アプリケーションがすぐに使用できる増強された機能を提供しま す。アプリケーションは Windows 2000 システムから取得し、このアプリケーションをど のように構成するかを厳密に選択できます。また、アプリケーションをスタンドアロン 環境、管理対象環境、またはクラスタ化した Windows 2000 環境に配備できます。

Microsoft Windows IIS については、[http://www.microsoft.com/](http://www.microsoft.com/resources/documentation/iis/6/all/proddocs/en-us/iiswelcome.mspx) [resources/documentation/iis/6/all/proddocs/en-us/iiswelcome.mspx](http://www.microsoft.com/resources/documentation/iis/6/all/proddocs/en-us/iiswelcome.mspx) を参照してくださ い。

# **Windows 2000**プラグインに含まれるもの

Windows 2000 プラグインには、複数の Windows 特有のコンポーネントタイプと、定義済 みのコンポーネントおよびリソースファイルが含まれており、簡単に Windows IIS、 COM、および COM+ アプリケーションを取得、構成、および配備することができます。 Windows 2000 プラグインには、次の項目が含まれます。

2.0/resources/com/sun/windows/soap.jar

- 3\_0\_1/resources/com/sun/windows/cmdInDir.bat
- 3\_0\_1/resources/com/sun/windows/cscriptInDir.bat
- 3\_1\_1/resources/com/sun/windows/IMSABOWrapper.dll

fiji/components/com/sun/windows/compTypes/Batch File CT.xml fiji/components/com/sun/windows/compTypes/COM Component CT.xml fiji/components/com/sun/windows/compTypes/COMPlus CT.xml fiji/components/com/sun/windows/compTypes/DSN CT.xml fiji/components/com/sun/windows/compTypes/Global ISAPI Filter CT.xml fiji/components/com/sun/windows/compTypes/IIS Application CT.xml fiji/components/com/sun/windows/compTypes/IIS Global Settings CT.xml fiji/components/com/sun/windows/compTypes/IIS Site CT.xml fiji/components/com/sun/windows/compTypes/MSI CT.xml fiji/components/com/sun/windows/compTypes/Metabase Base CT.xml fiji/components/com/sun/windows/compTypes/Registry File CT.xml fiji/components/com/sun/windows/compTypes/Registry Key CT.xml fiji/components/com/sun/windows/compTypes/Website ISAPI Filter CT.xml fiji/components/com/sun/windows/compTypes/Windows Scripting Host CT.xml fiji/components/com/sun/windows/simpleComps/jacozoom/21100220.LIC.xml fiji/components/com/sun/windows/simpleComps/jacozoom/JacozoomContainer.xml fiji/components/com/sun/windows/simpleComps/jacozoom/izmcomjni.jar.xml fiji/components/com/sun/windows/simpleComps/jacozoom/izmjnicom.dll.xml fiji/components/com/sun/windows/simpleComps/jacozoom/winutils.jar.xml fiji/components/com/sun/windows/simpleComps/IMSABOWrapper.dll.xml fiji/components/com/sun/windows/simpleComps/cmdInDir.bat.xml fiji/components/com/sun/windows/simpleComps/cscriptInDir.bat.xml fiji/components/com/sun/windows/simpleComps/plugin-win32.jar.xml fiji/components/com/sun/windows/simpleComps/tmp\_cmdInDir.bat.xml fiji/components/com/sun/windows/simpleComps/tmp\_cscriptInDir.bat.xml fiji/components/com/sun/windows/sysServices/COMPlus SS.xml fiji/components/com/sun/windows/sysServices/DSN SS.xml fiji/components/com/sun/windows/sysServices/Metabase SS.xml fiji/components/com/sun/windows/sysServices/Registry Key SS.xml fiji/components/com/sun/windows/sysServices/Windows Services SS.xml fiji/resources/com/sun/windows/plugin-win32.jar fiji/resources/com/sun/windows/jacozoom/izmcomjni.jar fiji/resources/com/sun/windows/jacozoom/winutils.jar fiji/resources/com/sun/windows/jacozoom/21100220.LIC fiji/resources/com/sun/windows/jacozoom/izmjnicom.dll redmond/components/com/sun/windows/simpleComps/tmp\_cmdInDir.bat.xml redmond/components/com/sun/windows/simpleComps/tmp\_cscriptInDir.bat.xml redmond/resources/com/sun/windows/cmdInDir.bat redmond/resources/com/sun/windows/cscriptInDir.bat

# <span id="page-12-0"></span>**Windows 2000**プラグインを使用するための要件

### 配備サーバーの要件

Windows 2000 プラグインを配備する予定のホストは、次の要件を満たす必要がありま す。

オペレーティングシステム<br>エしいバージョンのオペレーティングシステム

ディスク容量 インストール製品用に約 236M バイトの未使用記憶領域が 必要であり、約 170M バイトの一時記憶域がインストーラ に要求されます。

RAM 256M バイト (最小)、512M バイト (推奨)

# ターゲットホストの要件

Windows 2000 ファイルおよびアプリケーションを配備する予定のホストは、適切なバー ジョンの Windows 2000 オペレーティングシステムを実行している必要があります。

<span id="page-14-0"></span>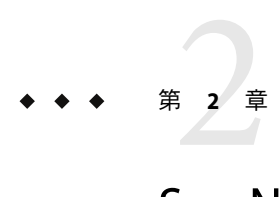

# Sun N1 Service Provisioning System Windows 2000プラグインのリリースノート

この章では、Sun N1 Service Provisioning System Windows 2000 プラグインの最新情報、およ び既知の問題について説明します。

- この章では、次の項目について説明します。
- 15 ページの「インストール上の問題」
- 15ページの「実行時の問題」

# インストール上の問題

インストールに関する問題はありません。

# 実行時の問題

Windows 2000 プラグインの実行時には、次の問題が発生することが判明しています。

# 英語以外の**Windows 2000**サーバーで**IIS Web**サイ トまたは**IIS**仮想ディレクトリコンポーネントの 配備に失敗する**(6318972)**

英語以外の Windows 2000 サーバーでは、IIS 仮想ディレクトリコンポーネントの配備に失 敗します。

次のエラーメッセージが表示されます。

Error occured during ExecJava execution in class com.sun.n1.sig.plugin.windows.execjava.metabase.MetaImportExecutor(011100) Unable to deploy IIS Metabase node "IIS://localhost/W3SVC/3/ROOT/FMStocks". Its parent node could not be found on thetarget host. (019607)

回避策**:** 次の手順を行います。

- 1. Windows マシン上に、異なる Web サイトをASCII 名で作成します。
	- a. ホスト名を右クリックします。
	- b. 新規ドロップダウンメニューから、WebSite を選択し、Web Site Creation ウィザード を起動します。 たとえば、*NewWebSite* のような名前を使用します。
- 2. IIS Web Site or Virtual Directory Settings コンポーネントの rsrcSourcePath 変数の デフォルト値を変更して、*NewWebSite* をパスの接頭辞として使用します。 たとえば、次のように指定します。

<var name="rsrcSourcePath" default="NewWebSite/ROOT/FMStocks"></var>

デフォルト値は、次のようになっています。

<var name="rsrcSourcePath" default="Default Web Site/ROOT/FMStocks"></var>

または、rsrcSourcePath の新しい変数セットを作成します。

<span id="page-16-0"></span>第  $\begin{array}{c} \begin{array}{c} \text{3} \\ \text{5} \end{array} \\ \text{11.} \\ \text{22.} \\ \text{33.} \\ \text{44.} \end{array} \end{array}$ **3** 章

# Windows 2000プラグインのインストール と構成

この章では、Windows 2000 プラグインをインストールして構成する方法について説明し ます。この章では、次の内容について説明します。

- 17 ページの「Windows 2000 プラグインの入手」
- 19 ページの「[Sun N1 Service Provisioning System](#page-18-0) への Windows 2000 プラグインのイン [ポート」](#page-18-0)
- 20[ページの「環境に応じたソリューションのカスタマイズ」](#page-19-0)
- 20ページの「アップグレード関連の注音事項」

# **Windows 2000**プラグインの入手

Windows 2000 プラグインを入手する手順は 2 段階に分かれます。はじめに Windows 2000 プラグイン JAR ファイルが含まれたパッケージファイルをシステムに追加する必要があ ります。そのあとに Windows 2000プラグイン JAR ファイルをインポートします。

Windows 2000 プラグインは、Sun N1 Service Provisioning System ソフトウェアに対するプラ グインとしてパッケージ化されています。プラグインは JavaTM アーカイブ (JAR) ファイル としてパッケージ化されています。Windows 2000 プラグイン用のプラグインファイル は、Sun N1 Service Provisioning System Supplement CD または Sun Download Center から入手 できます。

パッケージファイルをシステムに追加すると、Windows 2000 プラグインは 2 種類の JAR ファイルからインポートできます。状況に応じて、適切なファイルを選択してくださ い。

- Windows 2000 プラグインをはじめてインポートする場合は、com.sun.windows 3.0.jar ファイルを使用します。
- 旧バージョンの Windows 2000 プラグインがすでにインポートされている場合は、 com.sun.windows\_2.0\_3.0.jar ファイルを使用します。
- 1. JAR ファイルを含むファイルを追加します。
	- 18 ページの「Solarisへの Windows 2000 [プラグインの追加」](#page-17-0)
- <span id="page-17-0"></span>■ 18ページの「Linuxへの Windows 2000 プラグインの追加」
- 19ページの「Windowsへの Windows 2000 [プラグインの追加」](#page-18-0)
- 2. JAR ファイルをインポートします。 19 ページの「[Sun N1 Service Provisioning System](#page-18-0) への Windows 2000 [プラグインのインポート」](#page-18-0)

# **Solaris**への**Windows 2000**プラグインの追加

Windows 2000 プラグインは、 SUNWspswin パッケージに含まれています。

- ▼ **Solaris**用の**Windows 2000**プラグインを追加する
- 端末ウィンドウで、スーパーユーザーになります。 **1**
- プラグインパッケージを含むディレクトリに移動します。 **2**
- 次のコマンドを入力し、**Return**キーを押します。 **3**

**# pkgadd -d . SUNWspswin**

スタンドアロン用 JAR ファイルは /opt/SUNWn1sps/plugins/om.sun.windows/ ディレクト リにあります。アップグレード用 JAR ファイルは /opt/SUNWn1sps/plugins/com.sun.windows/Upgrade ディレクトリにあります。

# **Linux**への**Windows 2000**プラグインの追加

Windows 2000 プラグインは、SUNWspswin.rpm ファイルに含まれています。

- ▼ **Linux**用の**Windows 2000**プラグインを追加する
- 端末ウィンドウで、スーパーユーザーになります。 **1**
- sun-spswin-3.0-1.noarch.rpmファイルを含むディレクトリに移動します。 **2**
- 次のコマンドを入力し、**Return**キーを押します。 **3**

**# rpm –i sun-spswin-3.0-1.noarch.rpm**

スタンドアロン用 JAR ファイルは /opt/sun/N1\_Service\_Provisioning\_System/plugins/com.sun.windows/ ディレクトリにあ ります。アップグレード用 JAR ファイルは /opt/sun/N1\_Service\_Provisioning\_System/plugins/com.sun.windows/Upgrade ディレクト リにあります。

# <span id="page-18-0"></span>**Windows**への**Windows 2000**プラグインの追加

Windows 2000 プラグインは、SUNWspswin.msi ファイルに含まれています。

### ▼ **Windows**用の**Windows 2000**プラグインを追加する

- SUNWspswin.msファイルを含むディレクトリに移動します。 **1**
- SUNWspswin.msiファイルをダブルクリックします。 **2** インストーラの GUI が起動されます。JAR ファイルは、C:\Program Files\N1 Service Provisioning System\plugins\com.sun.windows ディレクトリにコピーされます。

# **Sun N1 Service Provisioning System**への**Windows 2000**プラ グインのインポート

ある特定のプラグインを Sun N1 Service Provisioning System 製品に認識させるには、そのプ ラグインをマスターサーバーにインポートする必要があります。旧バージョンの Windows 2000 プラグインがすでにインポートされている場合は、新しいプラグインに アップグレードする必要があります。

# ▼ ブラウザインタフェースを使用して**Windows 2000** プラグインをインポートする

プラグインをインポートまたはアップグレードするには、『Sun N1 Service Provisioning System 5.2 システム管理者ガイド』の第 5 章「プラグインの管理」で詳しく説明されてい る手順に従います。

- ブラウザインタフェースのメインウィンドウの「**Administrative**」セクションで、 **1** 「**Plug-ins**」をクリックします。
- 「**Plug-ins**」ページの「**Action**」列で、「**Import**」をクリックします。 **2**
- **JAR**ファイルの場所に移動します。 **3**
	- Windows 2000 プラグインをはじめてインポートする場合は、com.sun.windows 3.0.jar ファイルを選択します。
	- 旧バージョンの Windows 2000 プラグインがすでにインポートされている場合は、 com.sun.windows 2.0 3.0.jar ファイルを選択します。

「**Continue to Import**」ボタンをクリックします。 **4**

インポートが正常に終了すると、プラグインの詳細ページが開いて、そのプラグインが 提供するオブジェクトが表示されます。

### <span id="page-19-0"></span>▼ **CLI**を使用して**Windows 2000**プラグインをイン ポートする

コマンド行を使用して、プラグインをインポートすることもできます。

**CLI**からプラグインファイルをインポートするには、次のように入力します。 ◗

% **cr\_cli -cmd plg.p.add -path** *plugin-filename* **-u** *username* **-p** *password*

- Windows 2000 プラグインをはじめてインポートする場合は、 *plugin-filename* は com.sun.windows\_3.0.jar になります。
- 旧バージョンの Windows 2000 プラグインがすでにインポートされている場合は、 *plugin-filename* は com.sun.windows\_2.0\_3.0.jar になります。

# 環境に応じたソリューションのカスタマイズ

プロビジョニングソフトウェアインタフェースから、指定のフォルダに次のアクセス許 可を与える必要があります。

- /com/sun/windows フォルダ
	- ユーザーが配備する予定のホスト上で、Windows 2000プラグインコンポーネント を使用する配備担当ユーザーに、allow on host set アクセス許可を与えます。さ らに、準備する予定のホスト上で、 Windows ホストを準備する予定のすべての ユーザーにこのアクセス許可を与えます。
	- run component procedures アクセス許可は、必要な場合にのみ与えます。このアク セス許可は、非運用システムでのみ、あるいは信頼される管理ユーザーに対して 付与することを推奨します。このアクセス許可では、com.sun.windows#services システムサービスのサービスを直接実行できます。これらのサービスとして、 サービスの起動と停止の制御、バッチファイルと cscript ファイルの実行、および MSI の管理が含まれます。
- /com/sun/windows/jacozoom フォルダ
	- 準備する予定のホスト上で、 Windows ホストを準備する予定のすべてのユーザー に、allow on host set アクセス許可を与えます。

# アップグレード関連の注意事項

ここでは、アップグレード後の旧バージョンのコンポーネントの表示に関する情報を示 します。

# ▼ 旧バージョンのコンポーネントにアクセスする

新しいバージョンのプラグインにアップグレードすると、そのプラグインの「Common Tasks」ページが更新され、新しいバージョンのプラグインを使用してインストールされ <span id="page-20-0"></span>たコンポーネントへのリンクが表示されます。この機能により、最新の機能と改善点を 含むコンポーネントを簡単に表示できます。古い機能に依存するコンポーネントは、 「Common Tasks」ページからはリンクされません。

以前にインストールしたコンポーネントが見つからない場合、そのコンポーネントは旧 バージョンのプラグインから作成された可能性があります。

旧バージョンのコンポーネントを表示または使用するには、次の手順に従います。

- 「**Common Tasks**」ページで、適切なコンポーネントプロシージャーをクリックします。 「Component Detail」ページが表示されます。 **1**
- 「**Component Details**」ページで「**Version History**」をクリックします。 コンポーネントとバージョンのリストが表示されます。 **2**
- **3** 適切なリンクをクリックします。
	- **a.** コンポーネントの機能を実行するには、そのバージョン番号をクリックするか、使用 するコンポーネントに適用される詳細リンクをクリックします。
	- **b.** コンポーネントがインストールされている場所を知るには、「**Where Installed**」をク リックします。

# **Windows 2000**プラグインへのパッチの適用

Windows 2000 プラグインに適用可能なパッチは、SunSolve (<http://sunsolve.sun.com>) サ イトを確認します。パッチを適用するには、パッチの README の手順に従います。

<span id="page-22-0"></span>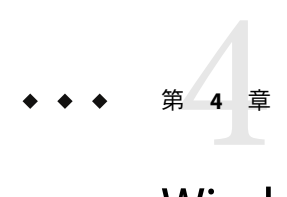

# Windows 2000プラグインの使用法

この章では、Windows 2000 アプリケーションおよびファイルを取得し配備する方法につ いて説明します。この章では、次の情報について説明します。

- 23ページの「ファイルおよびアプリケーションの取得と配備」
- 26[ページの「コンポーネントタイプ」](#page-25-0)
- 38 ページの「[Microsoft Windows System](#page-37-0) サービス」
- 38[ページの「拡張コントロールサービス」](#page-37-0)

注 **–** installPath 変数の値は、/opt やc:mydir などの絶対パスを指定しないかぎり、デ フォルトのリモートエージェントディレクトリの相対パスとして扱われます。たとえ ば、Windows リモートエージェントで installPath 変数を c\mydir に設定し、デフォルト のリモートエージェントディレクトリ c:\Program Files\N1 Service Provisioning System\agent でエージェントにファイルを配備すると、ファイルは c:\Program Files\N1 Service Provisioning System\agent\c\mydir に配備されます。

# ファイルおよびアプリケーションの取得と配備

「Windows common tasks」ページを使用して、次の Windows 2000 エンティティ用のコン ポーネントを表示したり作成することができます。

- Windows アプリケーションは、次の3タイプに分かれます。
	- COM+アプリケーション
	- COM オブジェクト
	- Microsoft Windows インストーラファイル (.msi)
- Internet Information Server (IIS) アプリケーションおよびサポートファイルは、次の5タ イプに分かれます。
	- IIS アプリケーション
	- IIS web サイトまたは仮想ディレクトリ設定
	- IIS グローバル設定
	- ISAPI グローバルフィルタ設定
- ISAPI web サイトフィルタ設定
- <span id="page-23-0"></span>■ その他の Windows の共通ファイルは、次の5タイプに分かれます。
	- レジストリキー
	- レジストリファイル
	- データソース名
	- バッチファイル
	- スクリプティングホストスクリプト

### ▼ **Windows 2000**ファイルまたはアプリケーションを 取得する

システム間にわたってファイルまたはアプリケーションを配備する前に、このファイル またはアプリケーションを Sun N1 Service Provisioning System ソフトウェアに認識させ、そ れをコンポーネントに含める必要があります。

注**–**実行する一般的な手順は、すべてのコンポーネントタイプで同じですが、詳細手順 は、使用する必要のある実際のタイプによって異なります。

- 左コントロールパネルの「**Common Tasks**」セクションの下にある**Windows**アイコンを選 **1** 択します。
- 作成するコンポーネントタイプの横にある「**Create New link**」をクリックします。 **2** たとえば、バッチファイルを含むコンポーネントを作成するには、次の手順を実行しま す。
	- **a.** 「**Additional Windows Tasks**」セクションに進みます。
	- **b.** 「**Create New next to Windows Batch File**」をクリックします。
- 「**Components Details Edit**」ページで、適切な情報を入力します。 たとえば、バッチファイルの場合、次の情報を入力します。 **3**
	- **a.** コンポーネントの名前を入力します。
	- **b.** バッチファイルを入手するホストを選びます。
	- **c.** ホストのファイルシステム階層内を移動し、バッチファイルを選択します。
- 「**Check in Selected Item**」をクリックします。 **4**

#### <span id="page-24-0"></span>コマンド行の使用 参考

コンポーネントは、コマンド行を使用して作成することもできます。コマンドの詳細に ついては、『Sun N1 Service Provisioning System 5.2 コマンド行インタフェース (CLI) リ ファレンスマニュアル』の「cdb.rsrc: コンポーネントの管理」を参照してください。

■ バッチファイル、コマンドファイル、または動的リンクのライブラリファイルなど、 単純なファイルには、次のコマンドを使用します。cr\_cli -cmd cdb.rsrc.ci -src *filename* -dst *component-name* -u *username* -p *password*

ここで:

- *filename* は、チェックインするファイルの名前になります。
- component-nameには、コンポーネントの名前を指定します。
- COM+ アプリケーション、レジストリキー、またはデータソース名など、ブラウズす る必要のあるファイルについては、コマンドはより複雑になります。ファイルをエク スポートした場合、「Exported File Browser」を使用してファイルをチェックインでき ます。コマンドでは、sourcePath を指定する必要があります。sourcePath は、このコ ンポーネントタイプのファイルをブラウズしたときにブラウザインタフェースに表示 されるパスです。

次の例では、ファイル dsn.n1test からデータソース名をチェックインします。

```
%> cr_cli -cmd cdb.rsrc.ci
-src exported/dsn.n1test
-dst dsn.n1test
-type 'com.sun.windows#data source name'
-platform 'NM:system#Windows 2000 Server'
 -pickerName 'Exported File Browser'
 -extraOpts sourcePath='System DSNn\\1test\\'
 -u **** -p ****
```
- ▼ **Windows 2000**ファイルまたはアプリケーションを 配備する
- 以下の説明に従って、コンポーネントを取得します。 **1**
- **Sun N1 Service Provisioning System**アプリケーションの「**Components**」セクションへ進みま **2** す。
- 配備するコンポーネントを選択します。 **3** 配備するコンポーネントのタイプに応じて、変数を定義したり、あるいはほかの手順を 実行します。最低でも、以下に示す手順は実行します。
- <span id="page-25-0"></span>「**Default:Install**」プロシージャーの横にある「**Run in the Actions**」カラムをクリックしま す。 インストールプロシージャーを実行するための「plan details」ページが現れます。 **4**
- ターゲットホストを選択します。 **5** ターゲットホストは、配備するコンポーネントを適用するホストになります。たとえ ば、Microsoft Windows IIS アプリケーションを Windows 以外のホストに配備するのは適切 ではありません。
- 「**Run Plan**」をクリックします。 **6**

# コンポーネントタイプ

ブラウザインタフェースを反映するために、このプラグイン用のコンポーネントタイプ は、3 つの部分にグループ化されています。

- Windows アプリケーションコンポーネントタイプ
- IIS コンポーネントタイプ
- 追加の Windows コンポーネントタイプ

# **Windows**アプリケーションコンポーネントタイプ

Windows アプリケーションコンポーネントタイプは、3 タイプあります。

- 26 ページの「COM+ Application コンポーネントタイプ」
- 28 ページの「COM Component [コンポーネントタイプ」](#page-27-0)
- 29 ページの「[Microsoft Windows Installer File \(\\*.msi\)](#page-28-0) コンポーネントタイプ」

### COM+ Application コンポーネントタイプ

このタイプのコンポーネントは、COM+ アプリケーションを表します。COM+ アプリ ケーションは、1 つの単位で扱われます。設定と内容は、グループとしてインストールさ れます。

#### **COM+**アプリケーションのブラウザ

COM+ アプリケーションをブラウズすると、ターゲットシステム上の COM+ アプリケー ションがアルファベット順でブラウザに表示されます。

チェックインする単一の COM+ アプリケーションを選択することができます。COM+ ア プリケーションには子がないため、これを拡張することはできません。

### エクスポート**/**内部ファイル形式

COM+ アプリケーションは、COM+ Admin SDK を使用して Microsoft Windows Installer (MSI) ファイルにエクスポートされます。

### <span id="page-26-0"></span>コンポーネントの比較

COM+ アプリケーションは、MSI ファイルとしてターゲットシステムに再エクスポート され、アプリケーションのインストールに使用された MSI ファイルと比較されます。ソ フトウェアは、差があることのみを示し、差の詳細は示しません。

### **COM+**アプリケーションのインストール

- 同じ名前の COM+ アプリケーションがターゲットシステムにすでにインストールされ ており、サービスとして実行されている場合、既存のアプリケーションは、実行され ている依存サービスと共に停止します。COM+ アプリケーションはその後、COM+ カ タログから削除されます。
- 新しい COM+ アプリケーションは、COM+ Admin SDK を使用してインストールされ ます。
- COM+ アプリケーションを起動する場合は、startApp 呼び出しステップを使って COM+ アプリケーションを手動で起動する必要があります。

### **COM+**アプリケーションのアンインストール

COM+ アプリケーションは、COM+ Admin SDK を使用してアンインストールされます。

#### エラー状態

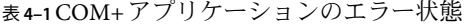

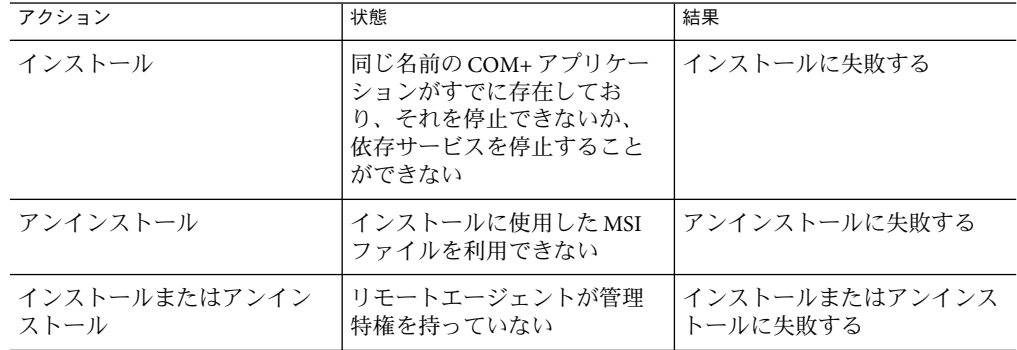

### <span id="page-27-0"></span>拡張コントロールプロシージャー

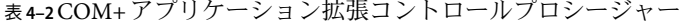

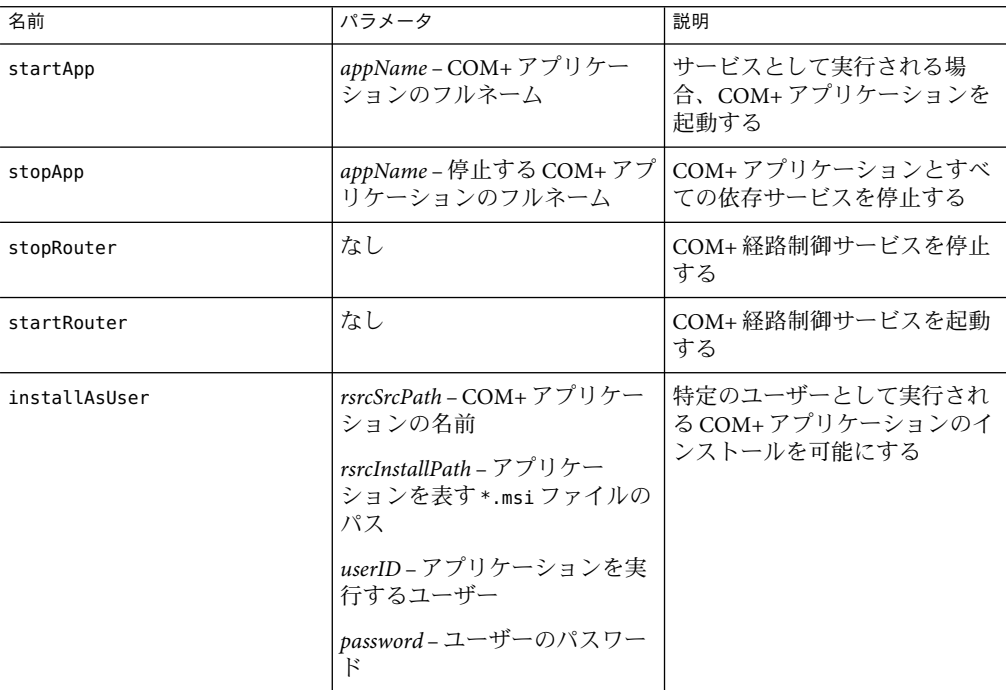

### COM Component コンポーネントタイプ

このコンポーネントタイプは、COM ファイルを表します。

### ブラウズ

このコンポーネントタイプ用のファイルを選択するには、ファイルブラウザから \*.ocx ま たは \*.dll ファイルを選択します。

### コンポーネントの比較

COM コンポーネントは、バイナリファイルで、インストール時に使用されたファイルと 比較されます。ソフトウェアは差があることのみを示し、差の詳細は示しません。

### **COM**コンポーネントのインストール

次のコマンド行を使用して、Regsvr32 ユーティリティを呼び出し、DLLに COM コンポー ネントを登録します。

regsvr32.exe /s *file path*

### <span id="page-28-0"></span>**COM**コンポーネントのアンインストール

次のコマンド行を使用して、Regsvr32 ユーティリティを呼び出し、DLLの COM コンポー ネントを登録解除します。

regsvr32.exe /s /u <file path>

DLLが登録解除されたあと、ターゲットシステムから削除されます。

#### エラー状態

表 **4–3**COMコンポーネントのエラー状態

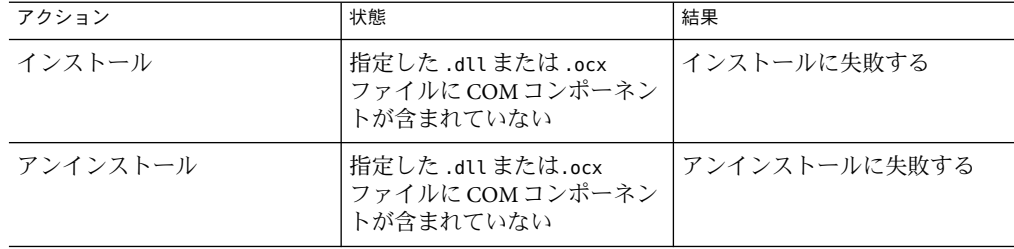

Microsoft Windows Installer File (\*.msi) コンポーネントタイプ

このタイプのコンポーネントとして、Microsoft Installer (MSI) ファイルが含まれます。

### ブラウズ

このコンポーネントタイプ用のファイルを選択するには、ファイルブラウザから \*.msi ファイルを選択します。

#### **MSI**ファイルのインストール

Microsoft Windows インストーラサービスを MSI ファイルで呼び出して、ターゲットシス テムにインポートするには、次のコマンドを使用します。

misexec /qn /i *file path*

#### **MSI**ファイルのアンインストール

Microsoft Windows インストーラサービスを、インストール時に使用した MSI ファイルで 呼び出して、パッケージをアンインストールするには、次のコマンドを使用します。

msiexec /qn /x *file path*

msiexec の実行が完了したあと、MSI ファイルは削除されます。

第4章 • Windows 2000プラグインの使用法 29

#### <span id="page-29-0"></span>エラー状態

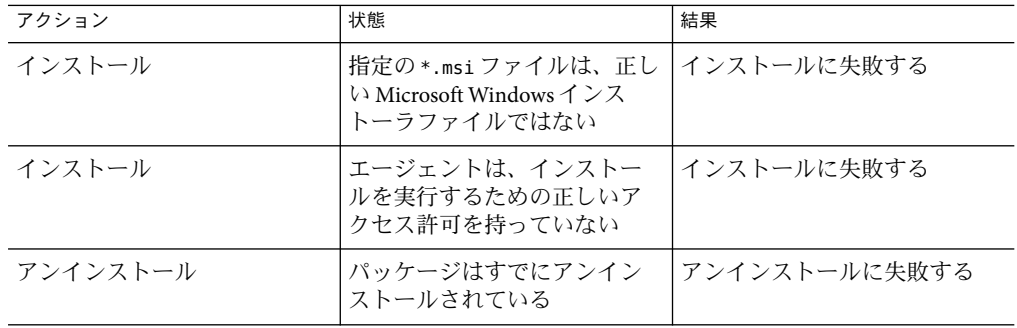

表 **4–4** MicrosoftWindowsインストーラファイルのエラー状態

# **IIS**コンポーネントタイプ

IIS コンポーネントタイプは、いくつかの共通情報を共有し、複数のコンポーネントタイ プで構成されます。

- 30ページの「IIS コンポーネントタイプ共通の形式、エラー、機能」
- 32 ページの「[IIS Global Filter Settings](#page-31-0) コンポーネントタイプ」
- 32 ページの「[IIS Web Site Filter Settings](#page-31-0) コンポーネントタイプ」
- 33 ページの「IIS Global Settings [コンポーネントタイプ」](#page-32-0)
- 33 ページの「[IIS Website \(IIS Virtual Directory\)](#page-32-0) コンポーネントタイプ」
- 34 ページの「IIS Website Filter [コンポーネントタイプ」](#page-33-0)

### **IIS**コンポーネントタイプ共通の形式、エラー、機能

IIS コンポーネントタイプは、共通の実装を共有します。IIS メタベースに格納されている データは、すべての IIS コンポーネントタイプでエクスポート、インストール、および削 除することができます。共通の振る舞いを可能にするために、これらのコンポーネント タイプは一連の機能、形式、およびエラーを共有しています。

#### 共通**IIS**ブラウザ

IIS コンポーネントをブラウズすると、ターゲットシステム上の web サイトおよび仮想 ディレクトリのリストがブラウザに表示されます。これらの項目は、メタデータベース に現れる順に表示されます。これは、IIS コントロールパネルに現れる項目の順序と同じ です。このリストの順序は英字順では「ありません」。

1 つの web サイトか仮想ディレクトリを選択できます。web サイトの選択は、再帰的とみ なされます。web サイトをダブルクリックすると、web サイト上の仮想ディレクトリのリ ストが表示されます。

#### <span id="page-30-0"></span>エクスポート**/**内部ファイル形式

すべての IIS タイプは、XML形式を使用して、メタベースのそれらのセクションを格納し ます。現行の XML形式は、NTACL ( AdminACLなど) タイプのメタベースプロパティをサ ポートしていません。メタベースの読み取りまたは書き込み時にこのタイプのプロパ ティが見つかった場合、それらは無視されます。さらに、IPSec (IPSecurity など) タイプの プロパティは、シリアライズされたオブジェクトとして書き出されます。これらのオブ ジェクトは、直接調べている間も、また出力された差分情報も判読不可能です。

#### 差分

スナップショット時、メタベースの現在の状態が XMLファイルにエクスポートされま す。M-I 差分時、メタベースは再エクスポートされ、元の XMLファイルと比較されま す。これらのファイルの差分生成には、標準の XML differentiator が使用されます。

#### エラー状態

表 **4–5** IISタイプ共通のエラー状態

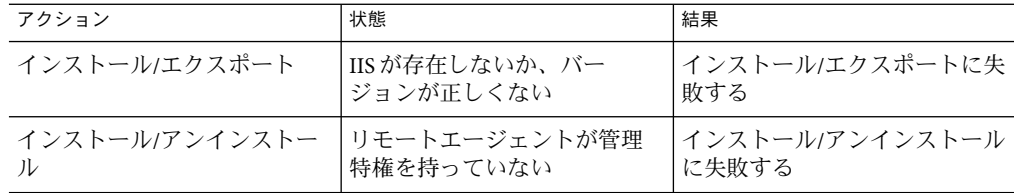

#### **IIS web**サイトまたは仮想ディレクトリ設定

IIS web サイトまたは仮想ディレクトリのための設定を表します。このコンポーネントタ イプは、web サイトと仮想ディレクトリのための設定のみを含みます。web サイト上の内 容は、別リソースとしてチェックインされなければなりません。

#### **IIS Web**サイトまたは仮想ディレクトリのインストール

インストールは、XMLファイルを読み込んで、そのファイルをターゲットシステムのメ タベースにインポートすることで行われます。同じ名前の web サイトが存在する場合、 古い web サイトは上書きされます。システム上に同じ名前の複数の web サイトが存在す る場合、最初に見つかった web サイトが削除され上書きされます。

特殊なケースとして、アンタイプキーまたはノード、および SSL証明書などが含まれま すが、それらは配備されません。IIS (SSLCertHash および SSLStoreName) 中の SSL証明書に 関連する設定がターゲットシステム内に存在する場合、それらは配備時に保持されま す。関連する SSL設定が存在しない場合に、設定が追加されることはありません。

サイトが配備または再配備されたあとで、セキュリティ保護されたサイトを立ち上げる には、IIS を再起動する必要があります。

#### <span id="page-31-0"></span>**IIS Web**サイトまたは仮想ディレクトリのアンインストール

web サイト全体が、ターゲットシステムから削除されます。web サイト上の仮想ディレク トリは、プロビジョニングソフトウェアによってインストールされたかどうかにかかわ らず、削除されます。設定が仮想ディレクトリ専用の場合、そのディレクトリのみが削 除され、それを含むサイトは削除されません。アンインストールは、名前の一致に よって行われるため、システム上で最初に見つかった同じ名前の web サイトがアンイン ストールされます。このプロセスが完了したら、インストール時に使用された XML ファイルが削除されます。

### IIS Global Filter Settings コンポーネントタイプ

このコンポーネントタイプは、グローバル IIS フィルタ設定を表すのに使用されます。こ のコンポーネントタイプは、IIS グローバルフィルタのための設定のみを含みます。 フィルタを実装する実際の DLLは、別にインストールする必要があります。

#### **IIS**グローバルフィルタのブラウズ

IIS グローバルフィルタ設定コンポーネントをブラウズすると、ターゲットシステム上の グローバルフィルタのリストがブラウザに表示されます。これらのフィルタは、メタ データベースに現れる順に表示されます。これは、IIS コントロールパネルに現れる項目 の順序と同じです。このリストの順序は英字順では「ありません」。

1 つのフィルタを選択することができます。フィルタは展開できません。

#### **IIS**グローバルフィルタのインストール

インストールは、XMLファイルを読み込んで、そのファイルをターゲットシステムのメ タベースにインポートすることで行われます。同じ名前のフィルタ設定がターゲットマ シンに存在する場合、既存のフィルタ設定は上書きされます。

#### **IIS**グローバルフィルタのアンインストール

フィルタ設定は、ターゲットシステム上で削除されます。設定が削除されたら、インス トール時に使用された XMLファイルが削除されます。

#### IIS Web Site Filter Settings コンポーネントタイプ

このコンポーネントタイプは、web サイトフィルタのための設定のみを含みます。 フィルタを実装する実際の DLLファイルは、別にインストールする必要があります。

#### **Web**サイトフィルタ設定のブラウズ

IIS web サイトフィルタ設定コンポーネントをブラウズすると、ターゲットシステム上の グローバルフィルタのリストがブラウザに表示されます。これらのフィルタは、メタ データベースに現れる順に表示されます。これは、IIS コントロールパネルに現れる項目 の順序と同じです。このリストの順序は英字順では「ありません」。

<span id="page-32-0"></span>web サイト用のフィルタリストを表示するには、web サイトを展開する必要があります。 チェックインするすべての web サイトフィルタを選択することも、個々のフィルタを選 択することもできます。

#### **web**サイトフィルタ設定のインストール

インストールは、XMLファイルを読み込んで、そのファイルをターゲットシステムのメ タベースにインポートすることで行われます。同じ名前のフィルタ設定がターゲットマ シンに存在する場合、既存のフィルタ設定は上書きされます。

#### **web**サイトフィルタ設定のアンインストール

フィルタ設定は、ターゲットシステム上で削除されます。設定が削除されたら、インス トール時に使用された XMLファイルが削除されます。

### IIS Global Settings コンポーネントタイプ

このコンポーネントタイプは、グローバル IIS 設定を表すのに使用されます。

#### グローバル設定のブラウズ

IIS グローバル設定コンポーネントをブラウズすると、ターゲットシステム上の設定のリ ストがブラウザに表示されます。これらの設定は、メタデータベースで検索された順に 表示されます。

チェックインする単一の設定を選択できます。設定に子は含まれないため、展開できま せん。

#### グローバル設定のインストール

インストールは、XMLファイルを読み込んで、そのファイルをターゲットシステムのメ タベースにインポートすることで行われます。ターゲットシステムに設定が存在する場 合、その設定は上書きされます。

#### グローバル設定のアンインストール

グローバル設定はアンインストールできません。アンインストールを行っても、インス トール時に使用された XMLファイルが削除されるだけで、ターゲットシステムに影響は ありません。

### IIS Website (IIS Virtual Directory) コンポーネントタイプ

IIS Website (IIS Virtual Directory) コンポーネントタイプは、次の 4 つのコンポーネン トを含む複合コンポーネントタイプです。

■ IIS web サイトまたは仮想ディレクトリ設定を含むコンポーネント

- <span id="page-33-0"></span>■ IIS 仮想ディレクトリヤットを識別するコンポーネント
- IIS web サイトフィルタセットを定義するコンポーネント
- ディレクトリを含むコンポーネント

### IIS Website Filter コンポーネントタイプ

IIS Website Filter コンポーネントタイプは、次の 2 つのコンポーネントを含む複合コン ポーネントタイプです。

- IIS web サイトフィルタ設定を含むコンポーネント
- COMオブジェクトを含むコンポーネント

## 追加の**Windows**コンポーネントタイプ

Windows 2000 プラグインは、さらにいくつかの追加コンポーネントタイプを提供しま す。

- 34 ページの「Registry Keys コンポーネントタイプ」
- 35 ページの「Reqistry File [コンポーネントタイプ」](#page-34-0)
- 36 ページの「Data Source Name [コンポーネントタイプ」](#page-35-0)
- 37 ページの「[Microsoft Windows Batch File](#page-36-0) コンポーネントタイプ」
- 37 ページの「[Microsoft Windows Scripting Host Script](#page-36-0) コンポーネントタイプ」

### Registry Keys コンポーネントタイプ

このコンポーネントタイプは、レジストリキーとその関連値を表すのに使用されます。

### ブラウズ

レジストリキーを探しブラウズすると、ターゲットシステム上の主レジストリルートか らのレジストリキーのリストが、ブラウザに表示されます。主レジストリルートには、 HKEY\_LOCAL\_MACHINE、HKEY\_CLASSES\_ROOT、HKEY\_CURRENT\_USER、 HKEY USERS、および HKEY\_CURRENT\_CONFIG が含まれます。これらの項目は、レジ ストリに表示される順に現れます。

チェックインする個々のキーを選択できます。キーを選択すると、キーとそのすべての 子がチェックインされます。キーをダブルクリックすると、値が見つかるまで下方向に 再帰的にチェックされます。値の名前は表示されますが、その内容は表示されません。 値は、個別にエクスポートできます。

### エクスポート**/**内部ファイル形式

レジストリキーは、XMLファイルにエクスポートされます。

### <span id="page-34-0"></span>レジストリキーのバージョン間の違い

スナップショットの実行時、レジストリキーの現在の状態 (キーの子を含む) が XML ファイルにエクスポートされます。差分チェック時、レジストリキーは再エクスポート され、元の XMLファイルと比較されます。これらのファイルの差分生成には、標準の XML difference comparator が使用されます。

#### レジストリキーのインストール

レジストリを表す XMLファイルは、execJava ステップを使用して、読み取られてター ゲットシステムにインポートされます。 値がターゲットシステムにすでに存在するキー は、すべて上書きされます。

#### レジストリキーのアンインストール

execJava 実装は、エクスポートされたキーのルートを調べ、その下のすべてのキーと値 を削除します。そのルートが値の場合は、それも削除されます。

#### エラー状態

表**4–6**レジストリキーのエラー状態

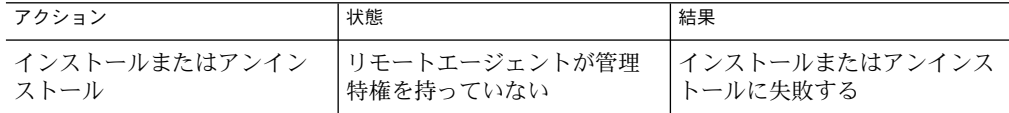

### Registry File コンポーネントタイプ

このコンポーネントタイプのコンポーネントには、レジストリファイル (\*.reg ) が含ま れています。レジストリファイルとは、レジストリメタベースに追加またはメタベース から削除するキーおよび値を指定するテキストファイルです。

注**–**プロビジョニングソフトウェアは、レジストリファイルのバージョン間の違いを比較 しません。レジストリファイル間の違いを見るには、代わりに Registry Keys コンポーネ ントタイプを使用します。

#### レジストリファイルのブラウズ

このコンポーネントタイプ用のファイルを選択するには、ファイルブラウザから \*.reg ファイルを選択します。

#### レジストリファイルのインストール

Regedit /s *file path* は、\*.reg ファイルで呼び出され、その変更内容をレジストリに書き 込みます。

第4章 • Windows 2000プラグインの使用法 35

### <span id="page-35-0"></span>レジストリファイルのアンインストール

アンインストールでは、インストール時に使用した \*.reg ファイルだけが削除されます。 レジストリファイル内のレジストリキーは削除されません。レジストリのアンインス トールを有効にするにはRegistry Keys タイプを使用します。

#### エラー状態

表**4–7**レジストリファイルのエラー状態

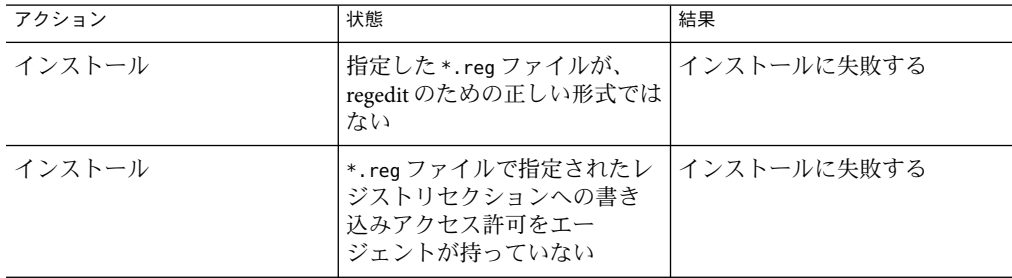

### Data Source Name コンポーネントタイプ

このタイプのコンポーネントは、データベースに接続するための ODBC 設定を表しま す。これらの設定は、システム上の「Data Source Administrator」コントロールパネルで変 更できます。実際の設定は、レジストリ内の特定の場所に格納されます。その結果、 Data Source Name (DSN) リソースタイプが、Registry Keys リソースタイプの上に構築され ます。DSN インストール、エクスポート、およびアンインストール機能は、Registry Key リソースハンドラーが提供する機能を直接使用します。DSN ブラウザは Registry ブラウザ と似ており、「Data Source Administrator」コントロールパネルに近い機能を提供します。

#### **DSN**ファイルのブラウズ

DNS コンポーネントをブラウズすると、ターゲットシステム上の主レジストリルートか らの DNS ファイルのリストが、ブラウザに表示されます。DSN ルートには、User と System が含まれます。DSN ファイルはアルファベット順に表示されます。

チェックインする個々の DSN ファイルを選択できます。System および User ルートをダブ ルクリックすると、含まれている DSN エントリが表示されます。

### エクスポート**/**内部ファイル形式

エクスポートでは、レジストリ階層の同じレベルにある「ODBC Data Sources」キー内の 同じ名前の値だけでなく、DSN 設定をすべて含むキーをエクスポートします。

#### <span id="page-36-0"></span>**DSN**ファイルのアンインストール

DSN のアンインストールは、レジストリのアンインストールに基づいています。削除さ れるパスは、利用可能な DSN 設定を表示するために DSN ユーザーインタフェースが使用 するキーではなく、DSN 設定を含むキーであることに注意してください。同様に、この キーを削除するための特殊なロジックがあります。このプロセスのセマンティクスは、 レジストリアンインストールのセマンティクスとわずかに異なりますが、両プロセスと も同じエグゼキュータを使用します。

#### エラー状態

DSN システムコンポーネントは、レジストリシステムコンポーネントのインストールメ ソッドを直接呼び出します。実装に関する情報や起きる可能性のあるエラーについて は、34 ページの「Registry Keys [コンポーネントタイプ」を](#page-33-0)参照してください。

### Microsoft Windows Batch File コンポーネントタイプ

このコンポーネントタイプのコンポーネントには、Windows のバッチファイル \*.bat か コマンドファイル \*.cmd が含まれています。

### ブラウズ

このタイプのコンポーネントを作成する場合、\*.bat または\*.cmd 拡張子が付くファイル のみを表示するようにファイルブラウザを設定できます。

#### エラー状態

表 **4–8** MicrosoftWindowsバッチファイルのエラー状態

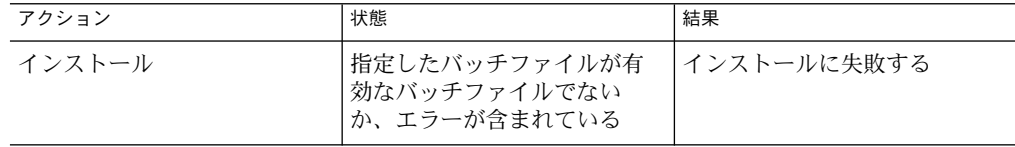

### Microsoft Windows Scripting Host Script コンポーネントタイプ

このタイプのコンポーネントは、Microsoft Windows scripting host (WSH) スクリプトを含 みます。これらのファイルは、vbscript (\*.vbs) か jscript ( \*.js) で作成されるテキスト ファイルです。これらのファイルは、XMLプロジェクトファイル (\*.wsf) に含まれること もあります。

### **Scripting Host**スクリプトのブラウズ

このタイプのコンポーネントを作成する場合、\*.js、 \*.vbs、または \*.wsf 拡張子が付く ファイルのみを表示するようにファイルブラウザを設定できます。

### <span id="page-37-0"></span>**Scripting Host**スクリプトのアンインストール

このタイプのコンポーネントをアンインストールすると、スクリプトファイルはター ゲットホストから削除されます。ただし、そのスクリプトが実行したアクションは取り 消されません。

#### エラー状態

表 **4–9** MicrosoftWindows Scripting Hostスクリプトのエラー状態

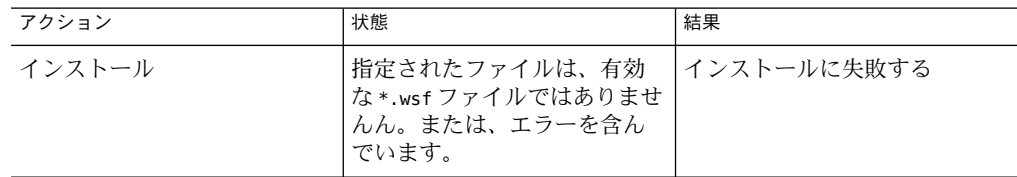

## **Microsoft Windows System**サービス

Microsoft Windows System Component は、特定のコンポーネントタイプと関連する windows システム以外に、異なる windows システムと対話するためのユーティリティを提 供します。プラグインは、次の 5 つの Windows 特有のシステムサービスを含みます。

- com.sun.windows#COM+ application services
- com.sun.windows#data source name services
- com.sun.windows#metabase services
- com.sun.windows#registry key services
- com.sun.windows#services

# 拡張コントロールサービス

拡張コントロールサービスは、リソースまたはコンポーネントと関連するソフトウェア オペレーティングを行うプロシージャーです。これらのサービスは、Microsoft IIS Web Server の起動と停止のためのサービスと、特定の Microsoft Windows サービスの起動と停 止のためのサービスを含みます。プロビジョニングソフトウェアは、2 組の拡張コント ロールサービスを含みます。これらは、個々のリソースタイプに特有ではありません。

- 一般目的のコントロールサービス。任意のコンポーネントまたはプランから呼び出さ れます。
- リソースタイプ特有のコントロールサービス。リソースの特定のタイプに関連付けら れ、これらのリソースタイプを持つリソースを含むコンポーネントまたはプランから のみ呼び出されます。

一般目的のコントロールサービスには、Microsoft Windows サービスの起動と停止のため の機能が含まれます。これらのコントロールサービスは、任意のコンポーネントまたは プランから呼び出すことができます。

<span id="page-38-0"></span>リソースタイプ特有のコントロールサービスの例として、COM+ Application リソースタ イプで含まれる startRouter プロシージャーがあります。このプロシージャーは、COM+ 経路制御サービスを起動します。このサービスは、COM+ Application リソースタイプの リソースとのみ動作します。

### **IIS**用の拡張コントロールサービス

以下の表は、IIS を制御するプロシージャーを示しています。

表 **4–10** IISを制御する組み込みプロシージャー

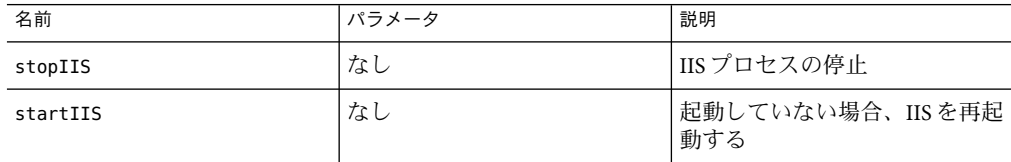

### **Microsoft Windows**サービス用の拡張コントロール サービス

コンポーネントまたはプランは、特定の Microsoft Windows サービスを含むことがありま す。

次の表は、Microsoft Windows サービスを制御するプロシージャーを説明しています。

表 **4–11** MicrosoftWindowsサービスを制御する組み込みプロシージャー

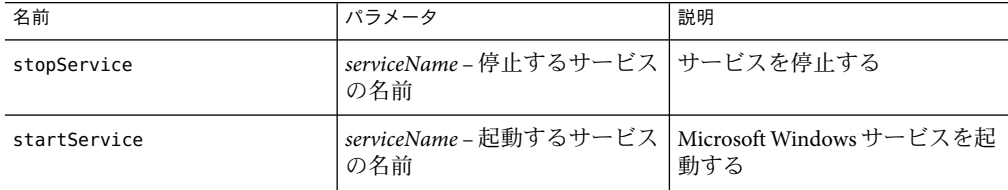

# <span id="page-40-0"></span>索引

### **J**

JAR ファイル, [17](#page-16-0) Java アーカイブ, 「JAR ファイル」を参照

#### **W**

windows プラグイン インポート, [19-20](#page-18-0) 構成, [20](#page-19-0) Windows プラグイン ターゲットホストの要件, [13](#page-12-0) 配備サーバーの要件, [13](#page-12-0)

#### あ

アップグレード時の注意事項, [20](#page-19-0) アプリケーションの取得, [24-25](#page-23-0)

#### た

ターゲットホストの要件, [13](#page-12-0)

#### は

配備サーバーの要件, [13](#page-12-0)

ふ プラグインのインポート, [19-20](#page-18-0) プラグインの構成, [20](#page-19-0) プラグインファイル インポート, [19-20](#page-18-0) 場所, [17](#page-16-0)